## **HotDocs PDF Options**

PDF Advantage allows you to save (print) files as PDF's (Portable Document Format) and share with anyone electronically. You have the ability to save documents as a secure PDF. Secure PDF's can have passwords, disallow content copy or printing, and other security options are available.

## **In IOWADOCS® during the interview: (Save As Option)**

- 1. At the "**End of Interview**" or "Form Document" tab go to **File/Save Document As**.
- 2. Select "**Save As Type**" option "**PDF File (\*.pdf)**" and give your file a File Name.
- 3. To protect the document, select the "**Security…**" button. If you do not select the security button then your PDF file can be easily copied or changed. Below is a screenshot of the security options available:

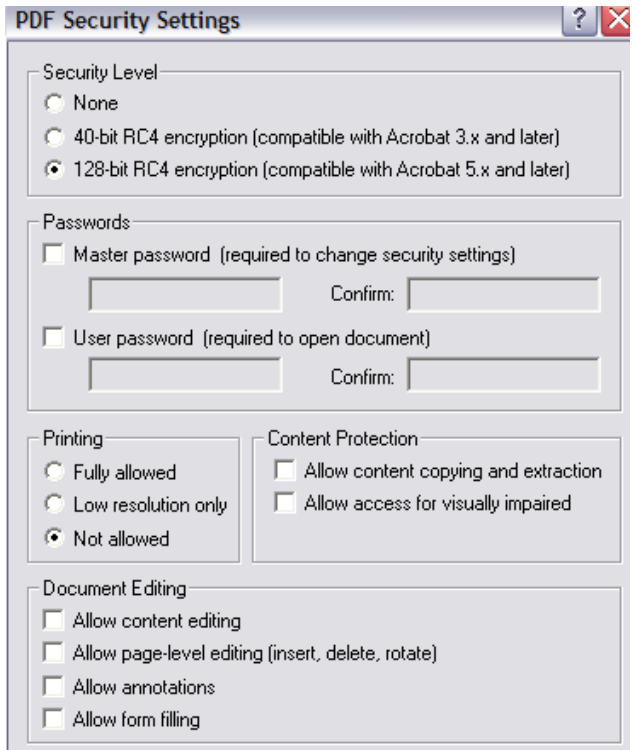

## **In HotDocs Filler: (Save As Option)**

- 1. Go to **File/Save Document As**.
- 2. Select "**Save As Type**" option "**PDF File (\*.pdf)**" and give your file a File Name.
- 3. To protect the document, select the "**Security…**" button. If you do not select the security button then your PDF file can be easily copied or changed. Below is a screenshot of the security options available: